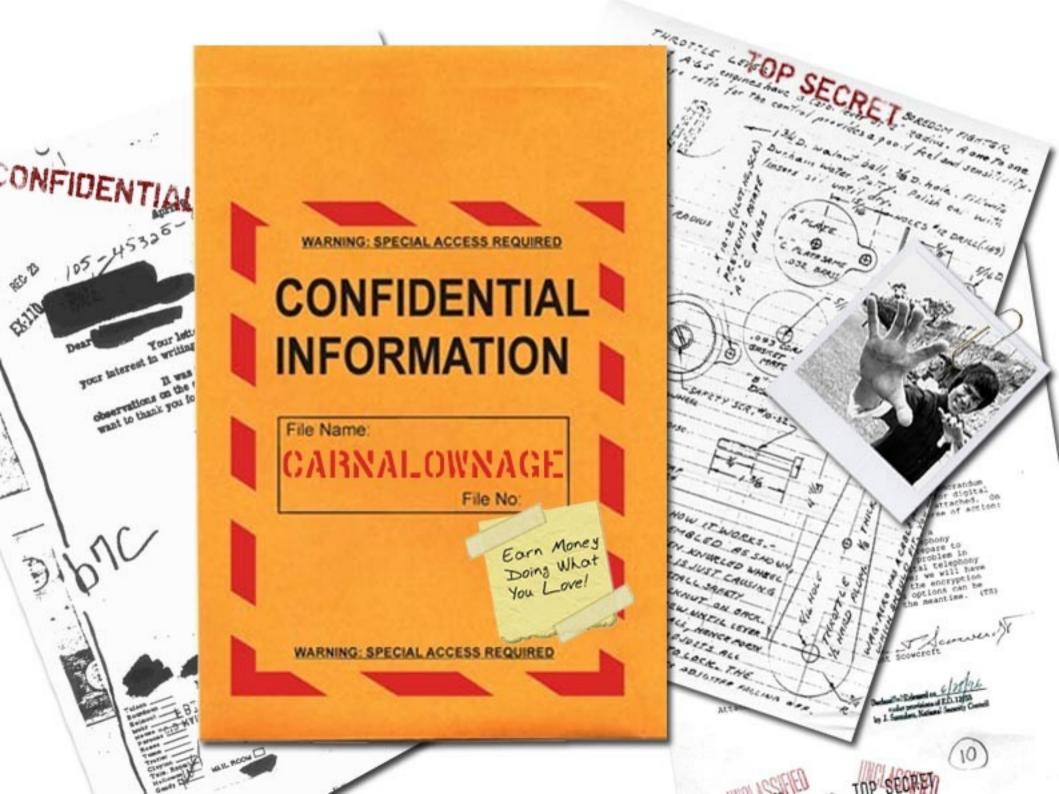

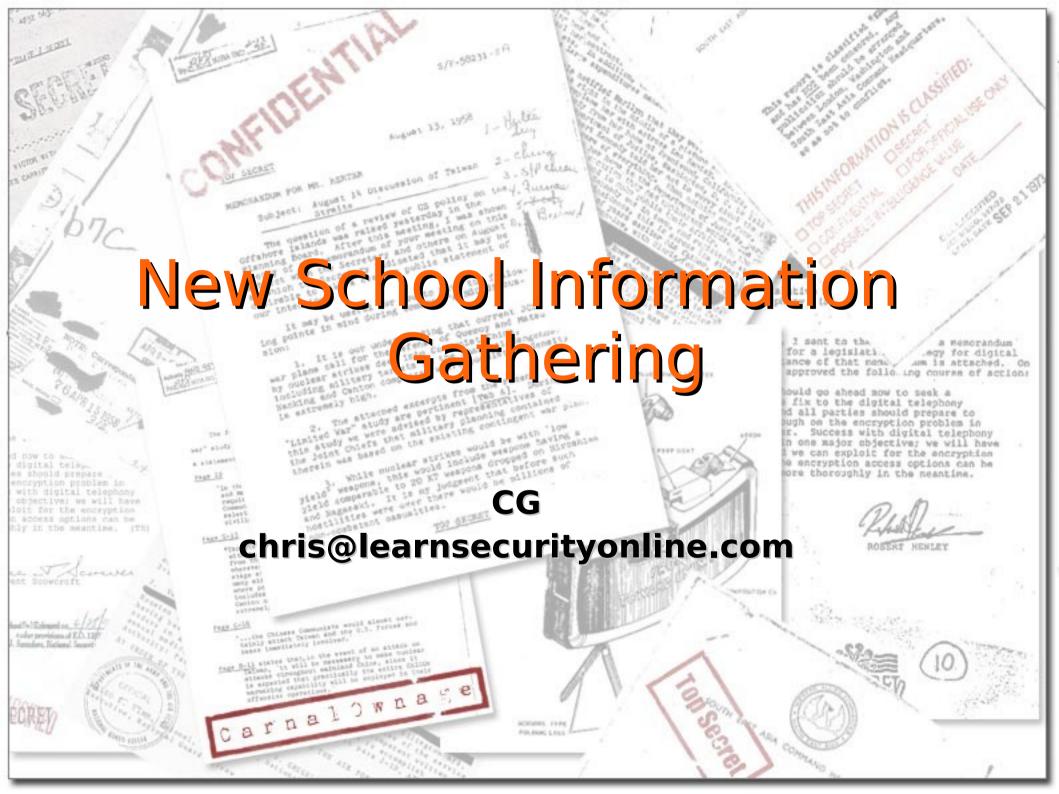

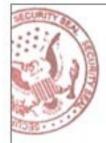

#### Who Am I?

- Penetration Tester for Northrop Grumman
- EthicalHacker.net columnist
- LearnSecurityOnline.com

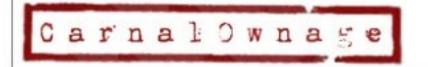

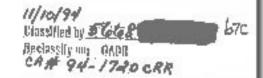

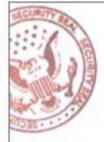

# Agenda

- New School?
- Open Source Intelligence Gathering (OSINT)
- FierceDNS
- SEAT/Goolag
- Google Mail Harvesters
- Metagoofil
- Online Tools
  - Netcraft/ServerSniff/DomainTools/CentralOps/Clez.net/Robtex
- Maltego

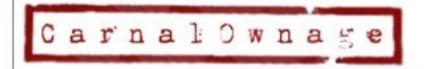

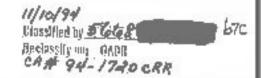

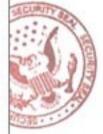

#### **New School?**

- New School, just a "new" way of looking at Information Gathering, less just discovering network blocks (whois) and more take a "full spectrum" look at your target.
- OSINT, Open Source Intelligence
  - Out on the net for everyone to find, if you know what to look for
  - Domain Names
  - Files containing useful information
  - Email addresses
  - Website Source
  - Etc (we'll get into the etc)

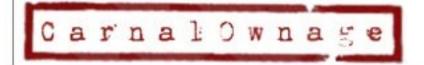

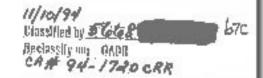

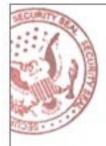

- Generally no direct contact with victim's servers OR no non-standard traffic directed toward victim
- End Result?
  - Organization's net blocks, external servers IPs and domain names, internal IP ranges, emails to send phishing attacks to, phone numbers to call, trust relationships with other organizations, & other relevant information for your audit and hopefully identifying exploitable flaws in the target's network

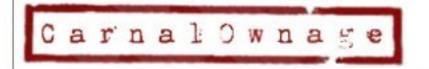

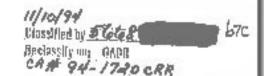

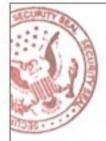

# Isn't that what Google is for?

 Yeah kinda, Google-fu is important but we're not going to talk much about Google hacking, go read the book.

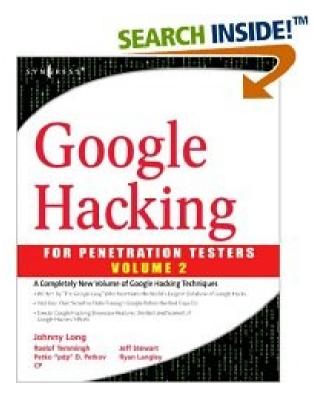

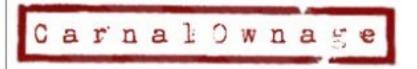

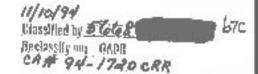

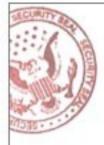

- Information Gathering & Domain Name Search
  - Whois info, NS & AS Reports
  - Search using target domain name
    - Target.com
  - and subdomain name
    - Vulnerable.target.com
  - Who's handling mail, DNS, net blocks, web hosting, etc

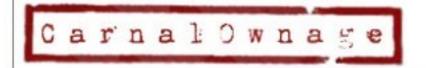

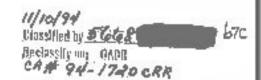

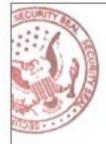

- Information Gathering & Key Words
- Use that google-fu!
  - Password
  - Login
  - Target specific key words
  - Database/Secret/yak yak
  - Google dorks
  - Use SEAT/Goolag to audit a specific domain

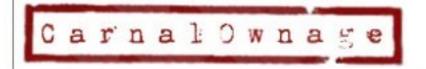

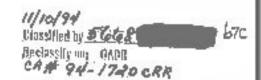

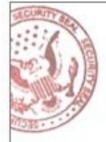

- Information Gathering & File Search
- Looking for
  - Network diagrams (.vsd, .jpg, .gif)
  - Databases (.mdb)
  - Papers & documents (.doc, .pdf, .sdw)
  - Presentations (.ppt, .odp)
  - Spreadsheets (.xls, .ods, .sdc)
  - Configuration files (.txt, .rft)
- Thanks metagoofil!

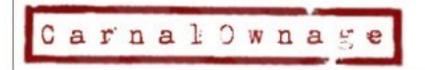

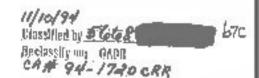

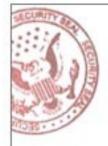

- Information Gathering & Email addresses
  - Harvesting scripts
- Information Gathering & Cached Data/Links
  - Archive.org, waybackmachine, Google
- Information Gathering & Source Code
  - Spider the site, look at html source and comments, file paths, file names, scripts used on the site

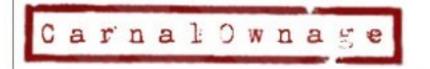

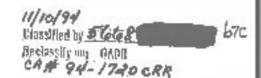

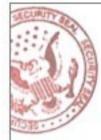

#### Tools of the Trade

Some, not all, plenty of others

Tools grouped by category and less by an actual order of doing things or methodology

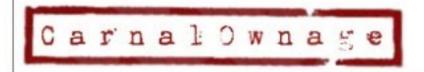

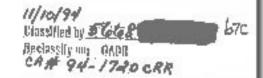

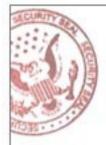

- http://ha.ckers.org/fierce/
- By Rsnake from ha.ckers.org
- "It is meant specifically to locate likely targets both inside and outside a corporate network."

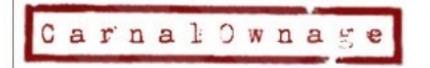

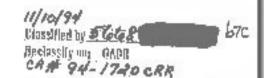

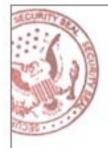

- First it queries your DNS for the DNS servers of the target. It then switches to using the target's DNS server.
- Fierce then attempts to dump the SOA records for the domain in the very slim hope that the DNS server that your target uses may be misconfigured (attempts a zone transfer).\*
- Once that fails (because it almost always will) it attempts to "guess" names that are common amongst a lot of different companies (hosts file).

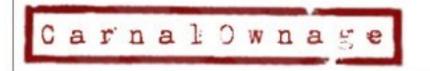

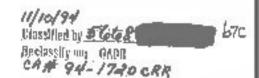

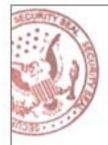

- Next, if it finds anything on any IP address it will scan up and down a set amount looking for anything else with the same domain name in it using reverse lookups.
- If it finds anything on any of those it will recursively scan until it doesn't find any more.

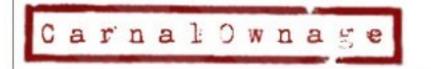

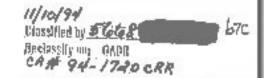

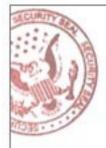

Examples...

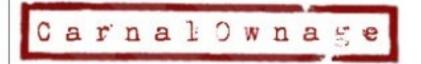

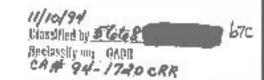

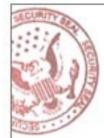

# Search Engine Tools

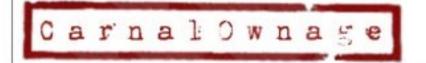

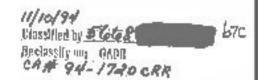

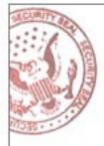

## SEAT (Search Engine Assessment Tool)

- By Midnight Research Labs
- http://midnightresearch.com/projects/search-engine-assessment-tool/
- "SEAT uses information stored in search engine databases, cache repositories, and other public resources to scan a site for potential vulnerabilities. It's multi-threaded, multi-database, and multi-searchengine capabilities permit easy navigation through vast amounts of information with a goal of system security assessment."
- Think automated GHDB on steriods ©

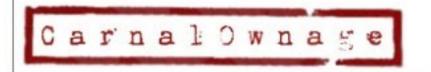

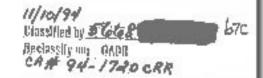

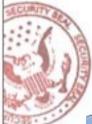

SEAT (Search Engine Assessment Tool)

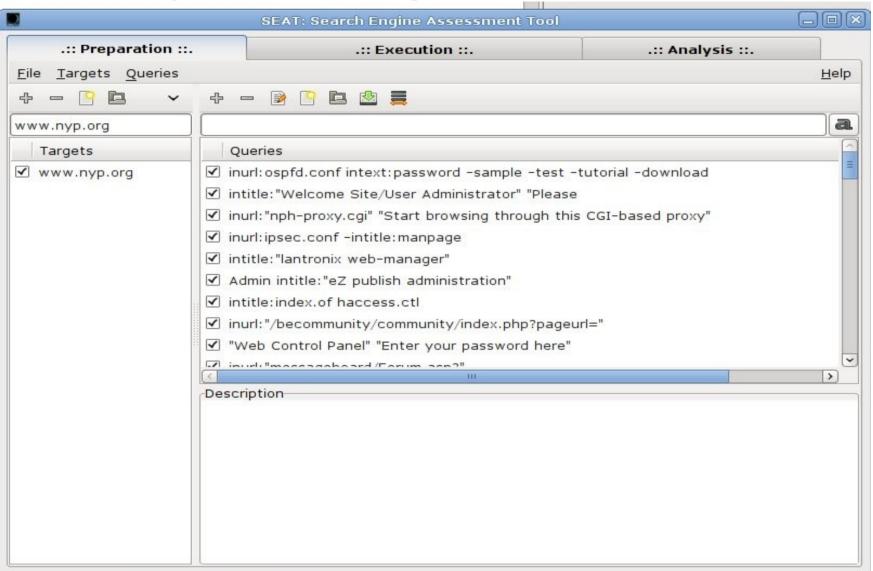

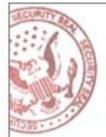

## SEAT (Search Engine Assessment Tool)

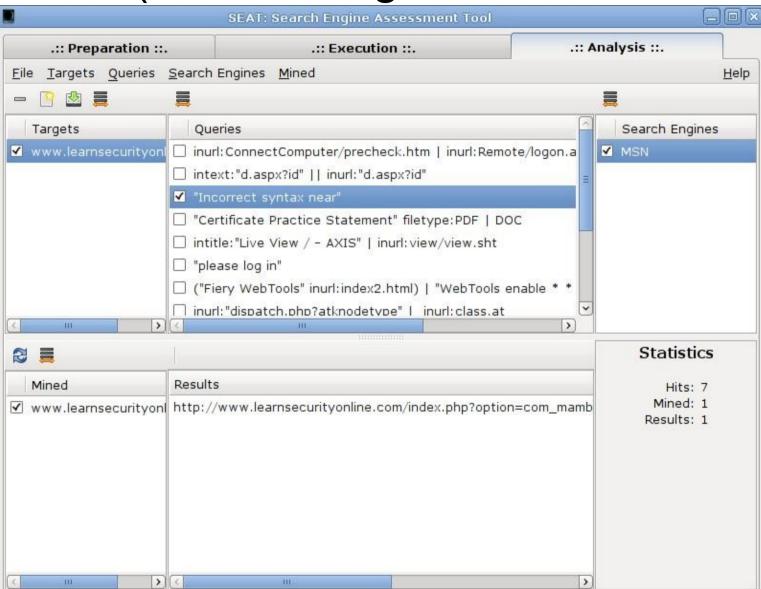

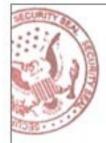

# Goolag

- Cult of Dead Cow's Goolag
- http://www.goolag.org/download.html

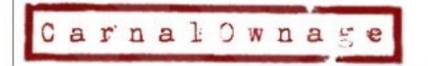

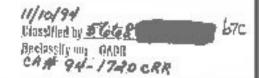

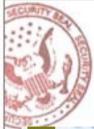

# Goolag

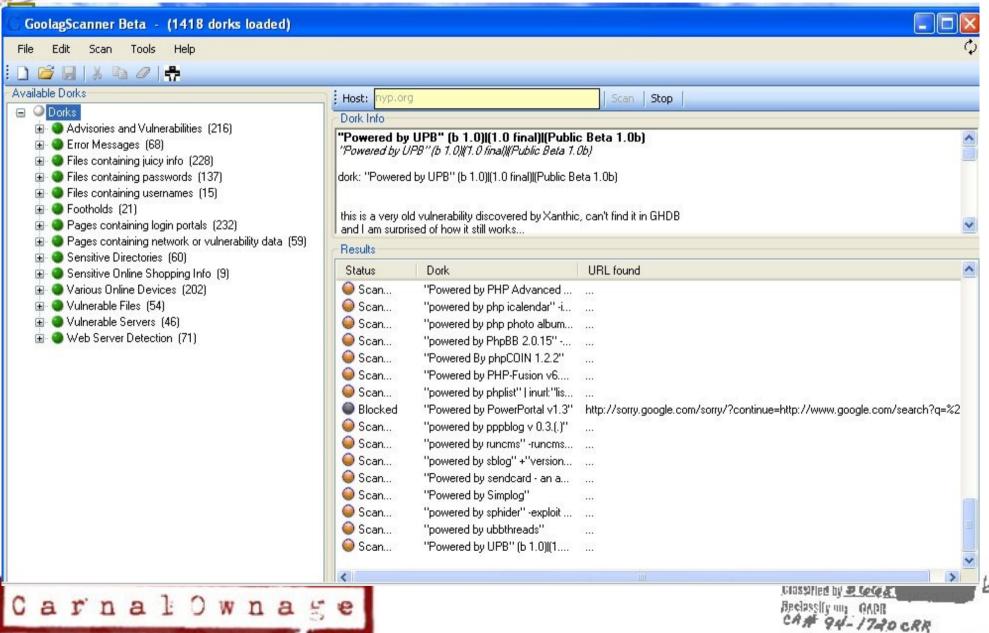

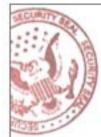

# **Email Harvesting**

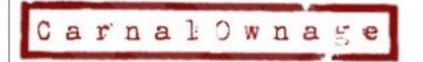

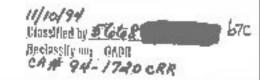

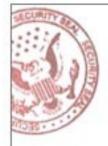

# Google Mail Harvesters

- Goog-mail.py
- theHarvester.py
- There are plenty out there
- \*\*\*ensure you modify scripts if the victim has a location(s) outside of US to use the appropriate google; google.de. google.be, etc
- may want to change the regex to search for different things [at] <at> (at)

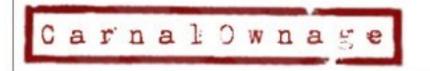

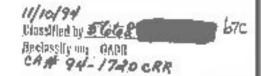

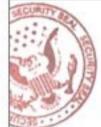

# Google Mail Harvesters

Goog-mail.py

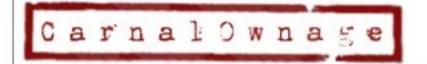

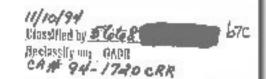

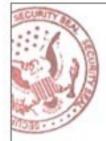

# Google Mail Harvesters

- theHarvester.py
- http://www.edge-security.com/theHarvester.php

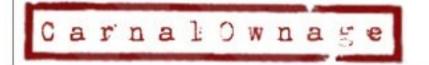

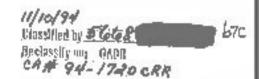

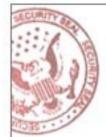

# Using CORE IMPACT for Email Harvesting

• I'm not a CORE salesman...but if you already have it in your shop...the email harvesting isn't too bad.

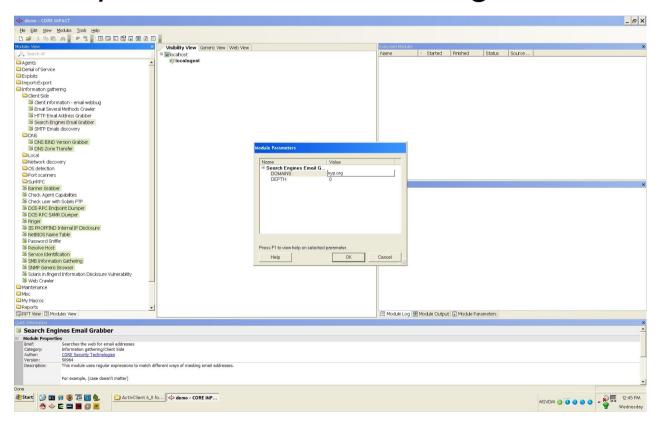

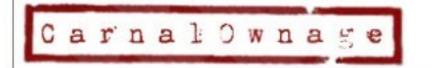

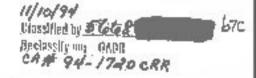

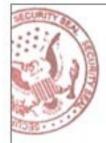

# Using CORE IMPACT for Email Harvesting

- Different levels of depth
  - Level 0 takes a couple of minutes
  - Level 1 takes a couple of hours
  - Level 2 takes a couple of days
- Can immediately send your client side attacks with those emails in CORE ☺

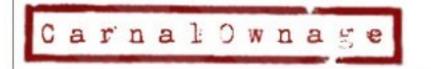

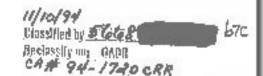

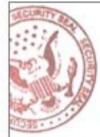

## **Document Metadata Extraction**

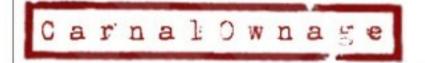

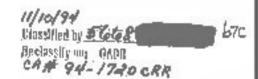

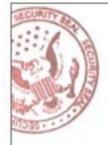

- Meta-what???
- MetaGoofil Metadata analyzer, information gathering tool.

http://www.edge-security.com/metagoofil.php

 "Metagoofil is an information gathering tool designed for extracting metadata of public documents (pdf,doc,xls,ppt,odp,ods) available in the target/victim websites.

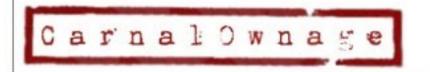

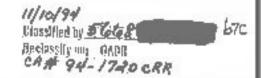

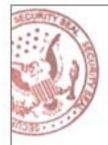

 "It will generate a html page with the results of the metadata extracted, plus a list of potential usernames and path disclosure, can be useful for preparing a bruteforce attack on open services like ftp, pop3,web applications, vpn, etc."

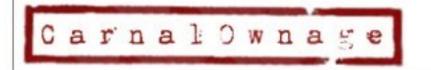

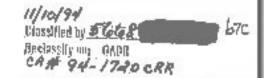

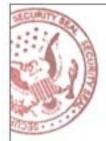

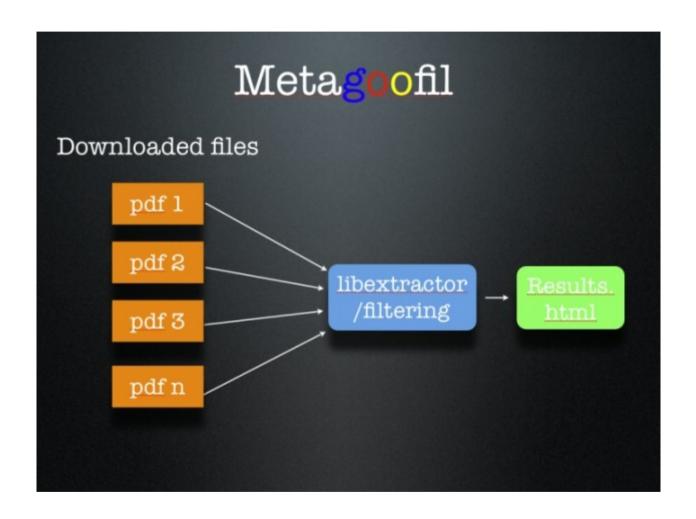

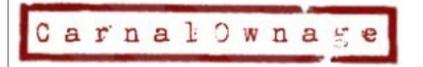

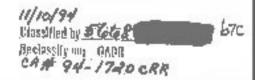

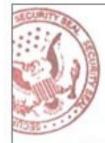

```
mimetype - application/msword
revision history - Revision #1: Author 'Manny worked on ''
revision history - Revision #0: Author 'Charles worked on ''
language - U.S. English
paragraph count - 45
line count - 162
last saved by - Manny 📟
character count - 19525
template - Normal.dot
creation date - 2002-08-30T03:12:00Z
title - VIII
word count - 3425
page count - 1
creator - Charles
date - 2002-09-04T07:12:00Z
generator - Microsoft Word 10.0
```

#### Total results for doc: 3

#### Searching in nyp.org for: ppt files.

#### Total available files: 2

http://www.nyp.org/MungoBlobs/998/594/Heart\_Healthy\_Basics.ppt

#### Local copy Open

#### Important metadata:

```
mimetype - application/vnd.ms-powerpoint
paragraph count - 39
last saved by - Lisa
template - Slit
creation date - 2006-01-05T01:14:12Z
title - Heart Healthy Basics
```

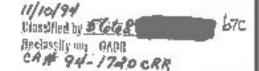

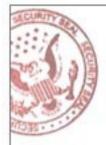

# Why Metadata?

- Metadata can:
- Reveal the creator of a document, and even a possible network username or derive naming convention.
- Reveal the application that created the document.
- Reveal the version of the software that created the document.
- Reveal creation date. Document was created recently with vulnerable version.
- So, now we have a possible username, application used by that individual and the software version. Now we can deliver a directed client side attack for something installed in the enterprise.

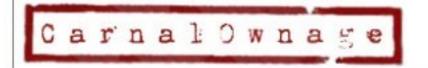

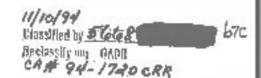

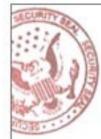

# **On-line Tools**

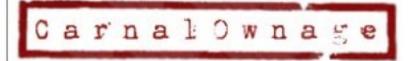

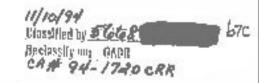

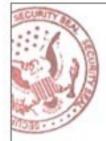

### Netcraft

- http://uptime.netcraft.com/
- Netcraft can tell you what OS the web server is running and domain information for the site but it can also show uptime for some sites. This can be useful to see if a site was taken down or rebooted to apply a patch.
- The bummer is most sites are not being monitored and they can't monitor some operating systems like OSX.

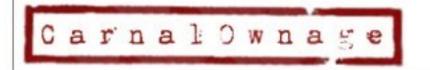

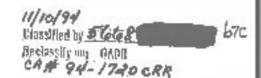

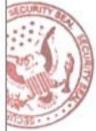

Carnalownase

#### Netcraft

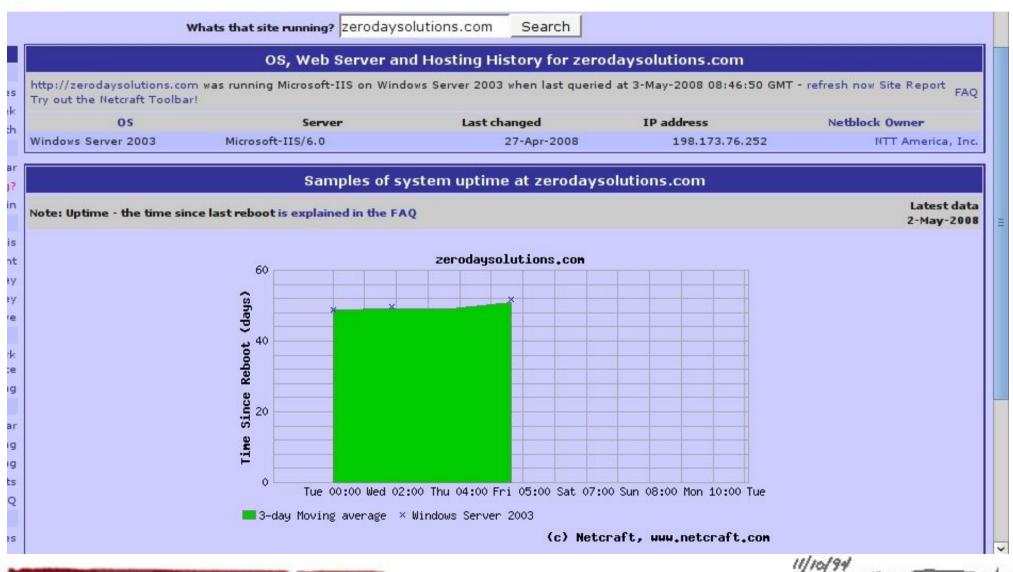

**67C** 

Classified by 5 6681

Reclassify my GADE CA# 94-1740 CRR

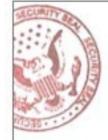

- http://serversniff.net/
- NS Reports

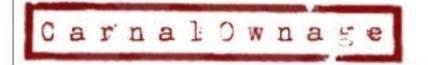

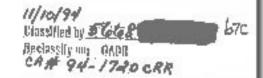

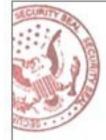

AS Reports

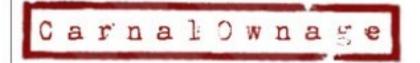

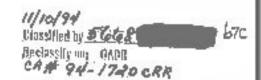

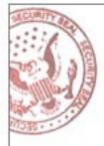

Subdomains

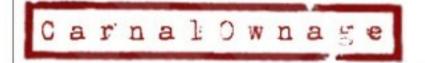

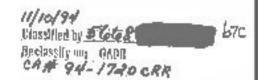

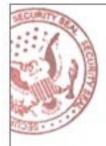

Hostnames on an IP

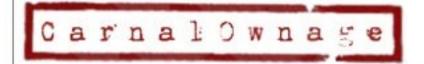

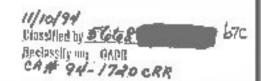

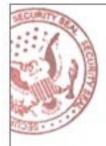

Hostnames on a DNS server

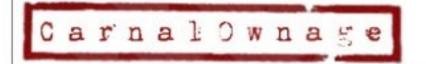

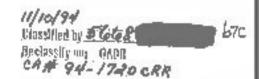

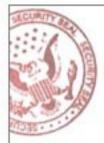

Web Tools

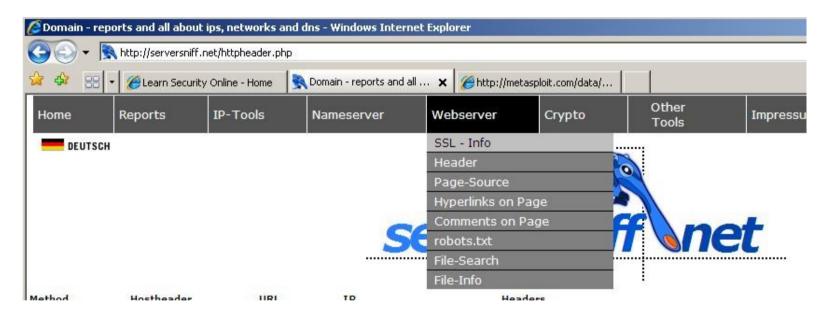

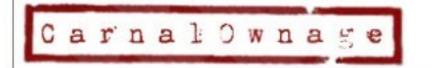

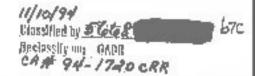

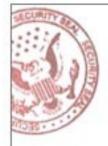

Web Tools (Show hyperlinks in a page)

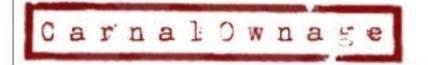

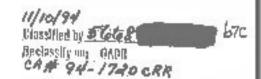

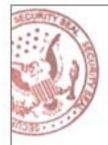

Web Tools (Show comments in HTML)

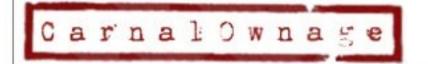

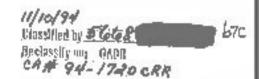

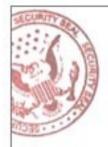

Web Tools (Show HTML Source)

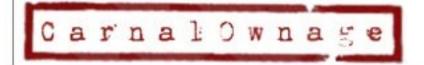

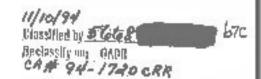

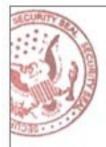

Web Tools (web server headers)

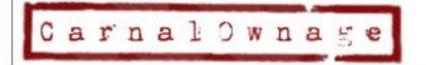

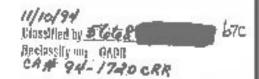

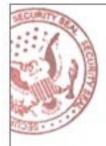

Web Tools (SSL information)

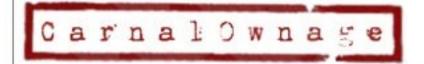

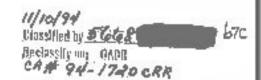

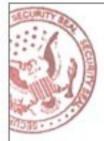

#### DomainTools.com

http://www.domaintools.com/

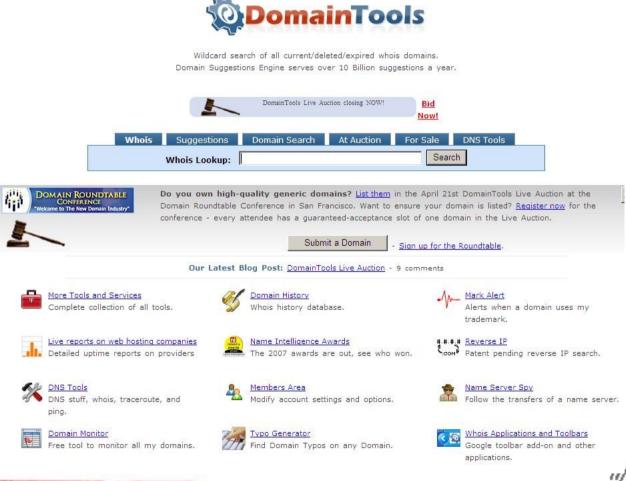

Beclassify my GADE CA# 94-1740 CRR

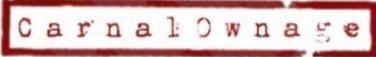

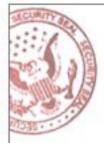

#### DomainTools.com

 How many domain are hosted on EthicalHacker.net's IP address?

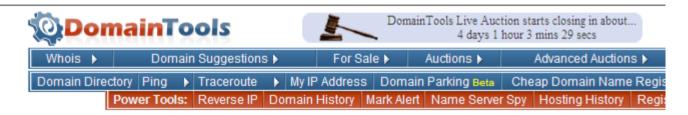

#### Reverse IP - View all domain names hosted on an IP address

#### Look an TP Address

Enter an IP address or domain name into the form below and click "Look Up" to get a list of domains hosted on the same IP address.

IP/Domain Name: ethicalhacker.net Look Up

Example: 192.168.% or 64.233.161.104

There are 8 domains hosted on this IP address. Here are a few of them:

- Cawffee.com
- Certifiedsecuritypro.com
- 3. Chicagocon.com
- 4. <u>5 more...</u>

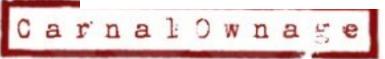

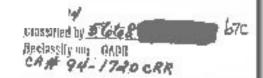

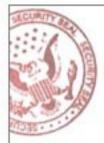

#### DomainTools.com

Hosting history for EH.net

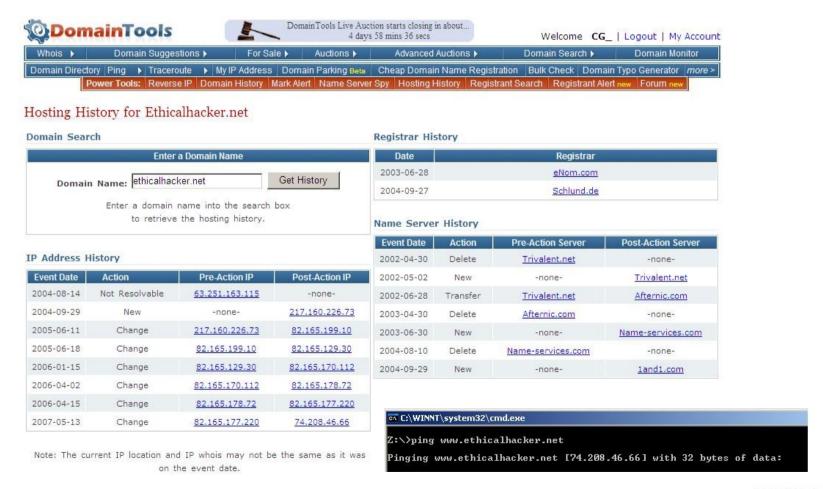

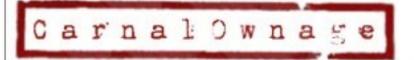

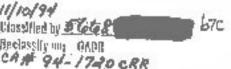

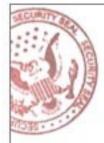

http://centralops.net/co/

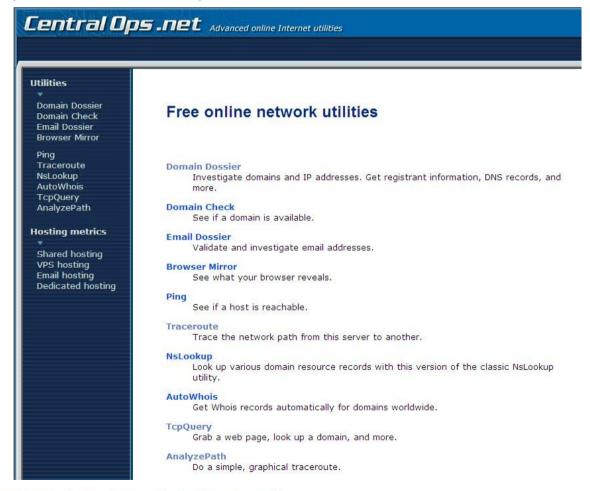

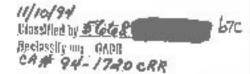

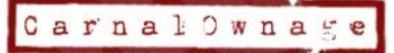

TCP Queries

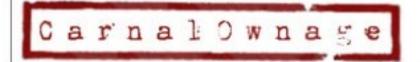

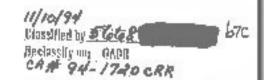

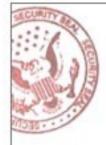

Traceroute

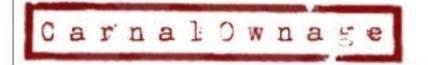

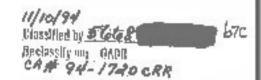

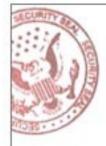

Whois information

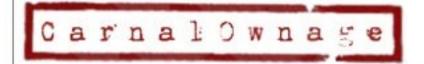

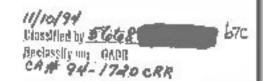

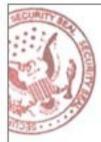

DNS information and Service Scans (example 2)

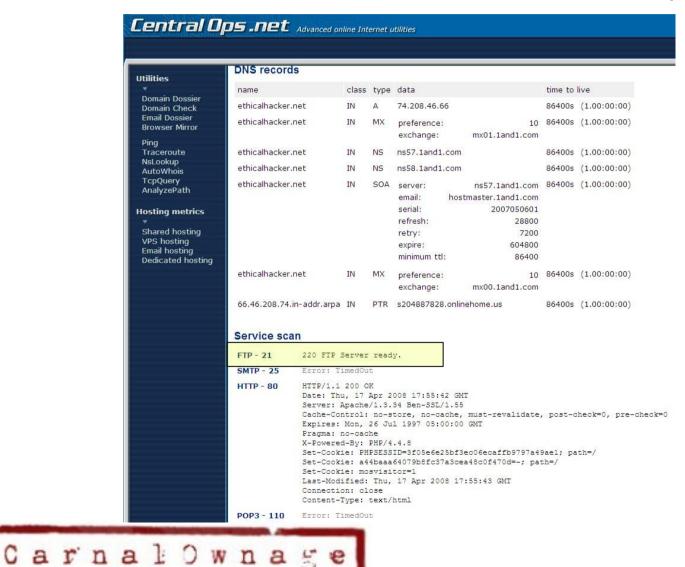

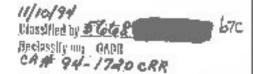

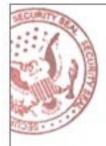

Email Verification (failure)

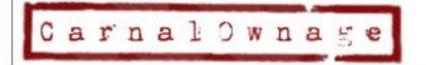

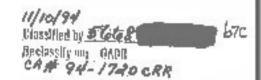

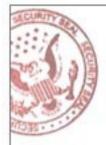

Email Verification (success)

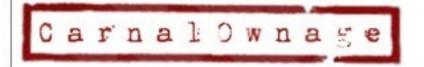

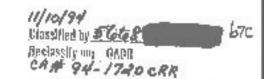

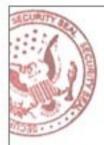

#### Clez.net

Query port and service information

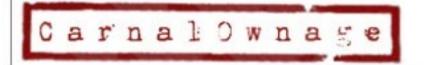

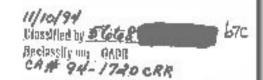

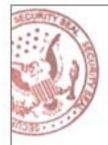

#### Clez.net

Query port and service information

| net.app<br>what's up and running?              |                                                     |
|------------------------------------------------|-----------------------------------------------------|
| www.learnsecurityonline.com                    | : 80 go C Net C Head protocol hint http             |
| info scan result port                          | list (27)                                           |
| HTTP HEAD Request                              |                                                     |
| HTTP/1.1 200 OK                                |                                                     |
| Date                                           | Tue, 22 Apr 2008 01:06:34 GMT                       |
| Server                                         | Apache/2.0.54 (Fedora)                              |
| X-Powered-By                                   | PHP/5.0.4                                           |
| Set-Cookie                                     | PHPSESSID=at0g12f2ml8hgam74cf80bdcs3; path=/        |
| Expires                                        | Mon, 26 Jul 1997 05:00:00 GMT                       |
| Cache-Control                                  | no-store, no-cache, must-revalidate                 |
| Pragma                                         | no-cache                                            |
| Set-Cookie                                     | b9b2496ce58424ac21fc8aa21ea95431=39f1b88a14b54b4957 |
| eaaba4e05c695b; expires=Tue, 22 Apr<br>2008 13 | 06:34 GMT; path=/                                   |
| Set-Cookie                                     | mosvisitor=1                                        |
| Last-Modified                                  | Tue, 22 Apr 2008 01:06:35 GMT                       |
| Cache-Control                                  | post-check=0, pre-check=0                           |
| Connection                                     | close                                               |
| Content-Type                                   | text/html; charset=UTF-8                            |

Elapsed time: 1.678 seconds.

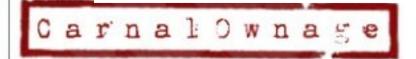

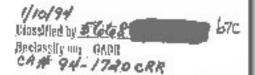

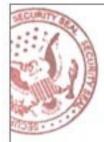

#### Clez.net

Query port and service information

| hy   | p.org                       |          |      | :             | 22 go | ● Net | C Head            |
|------|-----------------------------|----------|------|---------------|-------|-------|-------------------|
| ?    | info                        | scan res | sult | port list (3) |       |       |                   |
| Doct |                             |          |      |               |       |       |                   |
| POIL | t closed/filte              | reu      |      |               |       |       |                   |
| PUI  | closed/filte                | red      |      |               |       |       |                   |
| POR  | closed/filce                | reu      |      |               |       |       |                   |
| t.a  | nn                          |          |      |               |       |       |                   |
| ıt.a |                             |          |      |               |       |       |                   |
| t.a  | <b>ann</b><br>ip and runnin | g?       | com  |               | 22    | nn le | Net C Head        |
| et.a | <b>ann</b><br>ip and runnin |          | com  |               | 22    | go e  | Net <b>C</b> Head |

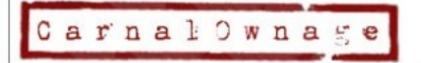

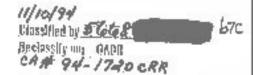

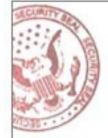

#### Robtex

- http://www.robtex.com/ Similar to ServerSniff
- Predates ServerSniff, use if ServerSniff is down

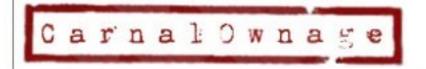

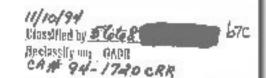

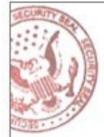

# Tying it all together with Maltego

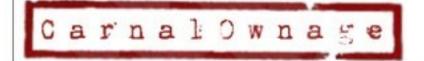

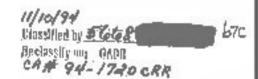

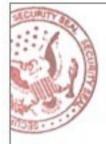

• What does this tell me about our target domain?

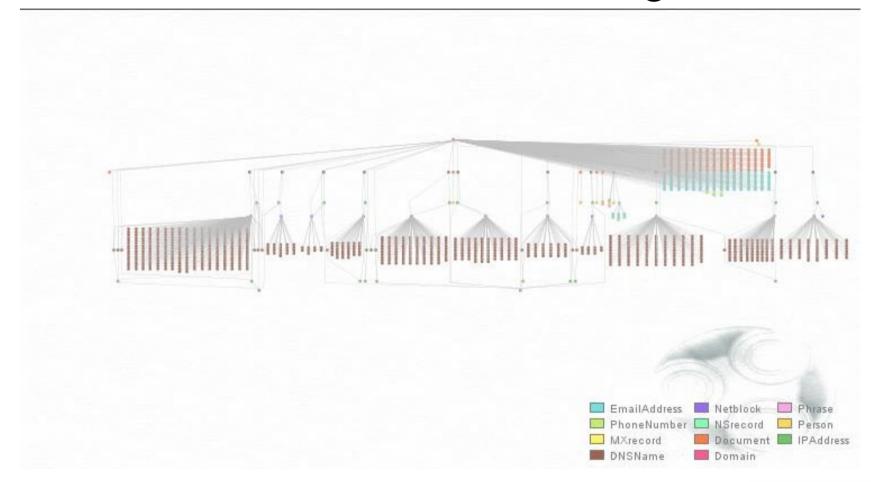

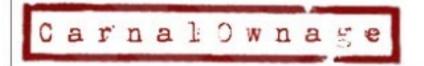

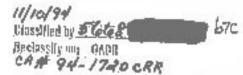

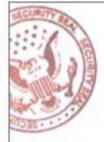

- http://www.paterva.com/web2/Maltego/maltego.html
- By Roelof Temmingh from Paterva
- What is it?
- Maltego is a program that can be used to determine the relationships and real world links between:
  - People
  - Groups of people (social networks)
  - Companies
  - Organizations
  - Web sites
  - Internet infrastructure such as:
    - Domains
    - DNS names
    - Netblocks
    - IP addresses
  - Phrases
  - Affiliations
  - Documents and files
- All using open source intelligence (OSINT)

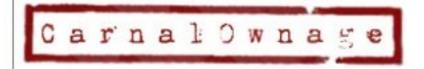

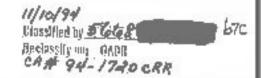

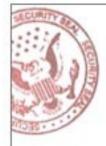

- Basically...
- We know A is related to B but they are both related to C, or...

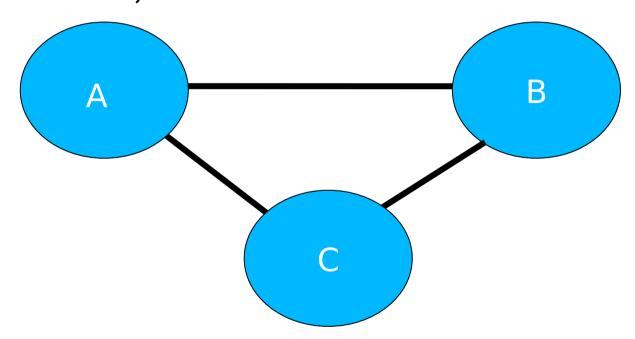

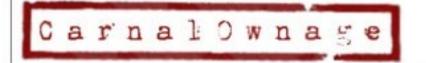

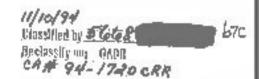

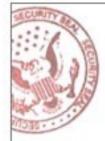

We can see that A and B are related through C

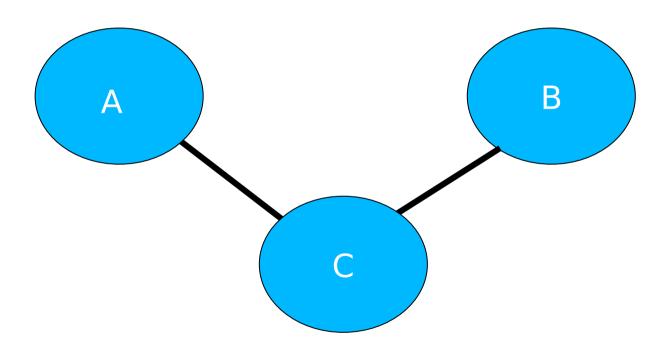

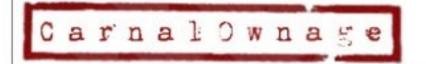

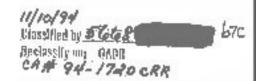

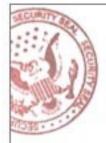

Find our MX and NS servers

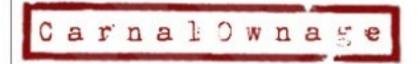

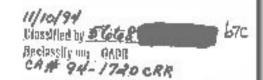

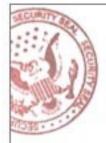

See what hostnames are shared by the DNS servers

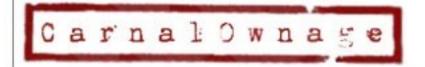

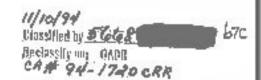

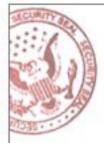

• Brute force our domain names and resolve them to IPs

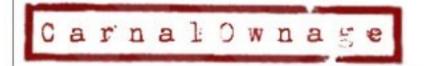

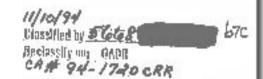

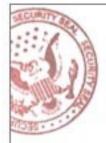

• Turn each of those IPs into netblocks and do DNS lookups for each class C, you can also resolve those to IPs.

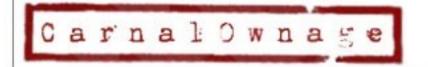

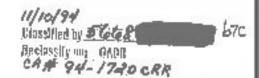

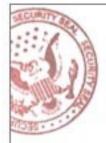

• Harvest emails for the domain and verify them.

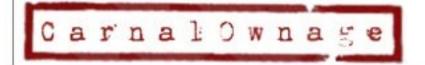

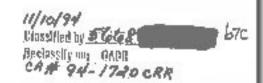

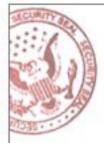

• Harvest documents for the domain and parse the metadata, get emails and usernames.

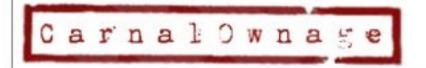

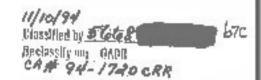

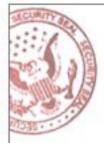

• You can also harvest phone numbers for those users.

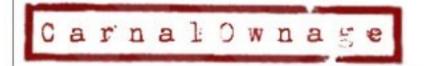

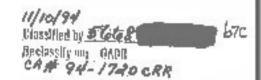

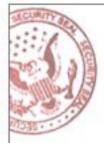

• See shared domains

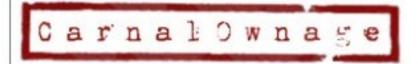

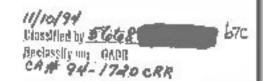

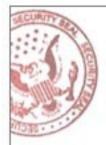

• Sort your view, see relationships, make pretty pictures.

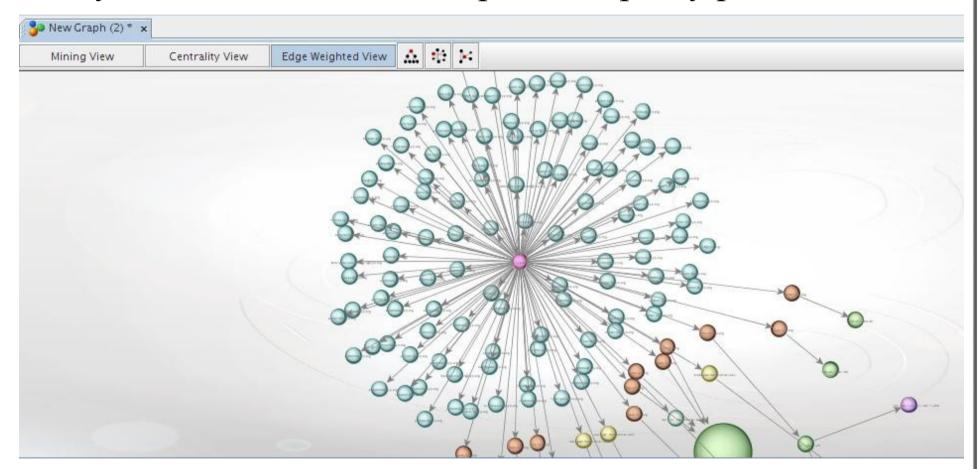

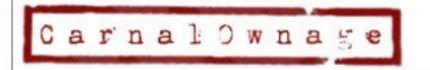

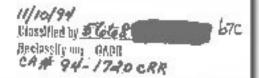

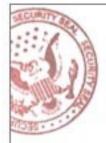

• Sort your view, see relationships, make pretty pictures.

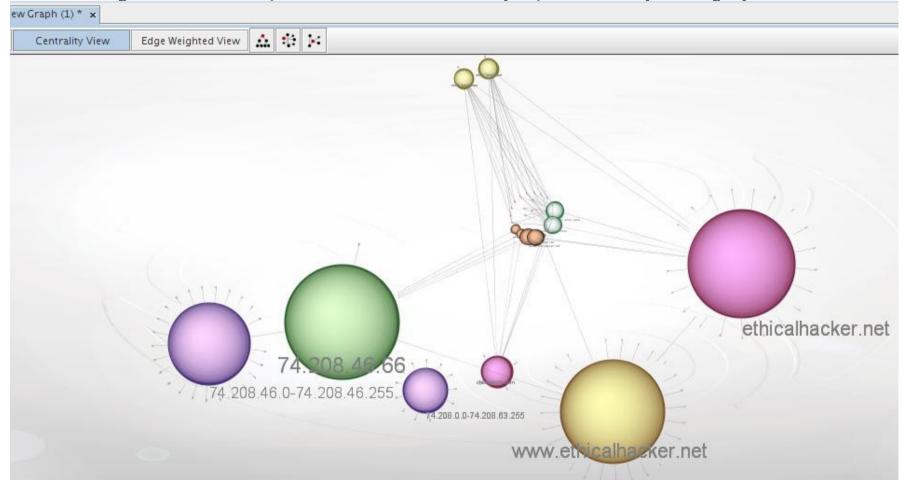

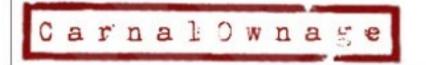

Ulasalled by 5648 b7c
Reclasally una GADR
CA# 94-17-10 CRR

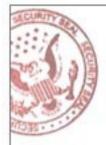

• Sort your view, see relationships, make pretty pictures.

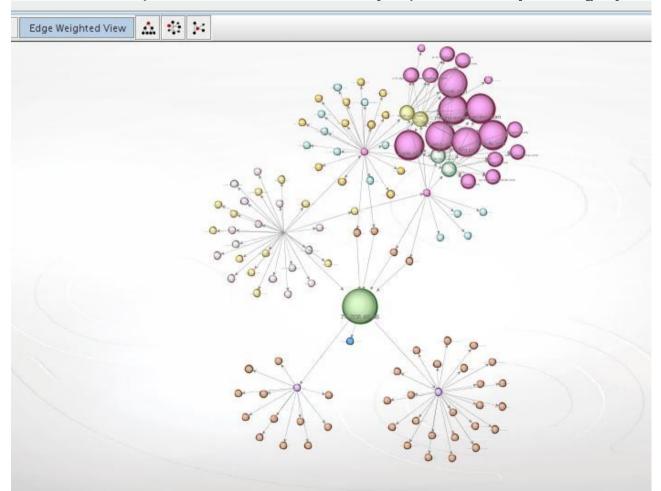

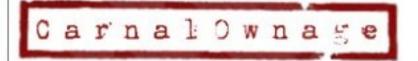

Ulosafied by <u>5668</u> 670 Becassily una GADR CAR 94-1740 CRR

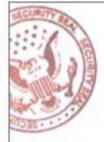

- What else can Maltego do?
  - Technorati transforms, blog tags, search blogs for phrases
  - Incoming links, who links to your domain
  - Social network transforms
  - Can print the graphs now
  - Can export the data into .csv, can save the maltego file and be opened by any other maltego instance
  - Can write your own transforms or stand up your own server.
  - \*\* version 2 is for pay but cheap \$430 USD for first year

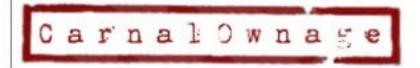

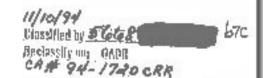

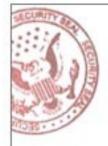

#### Other Stuff--Exif metadata

- Information from jpeg metadata
  - Can tell us time, location, camera type from images, put a person at a specific place at time (sort of –only as accurate as the camera time)
  - Useful? Maybe
  - Sometimes unaltered original photo can be found in thumbnail
  - Online exif viewer
    - http://regex.info/exif.cgi

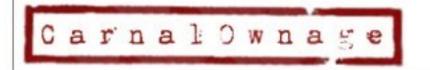

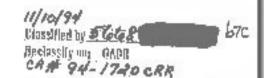

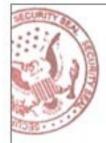

#### Exif metadata

- Information from jpeg metadata
- http://hackademix.net/2007/08/05/two-faces-sall

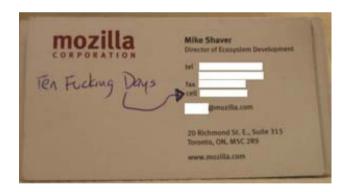

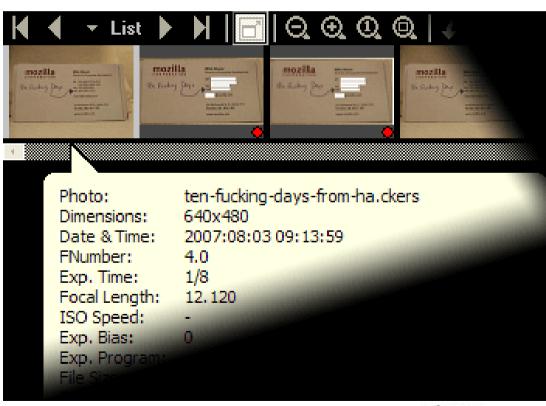

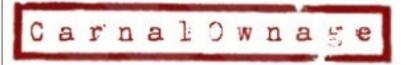

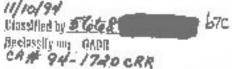

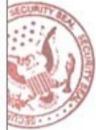

#### Exif metadata

- Information from jpeg metadata
- Harry Potter book leakage and camera serial #

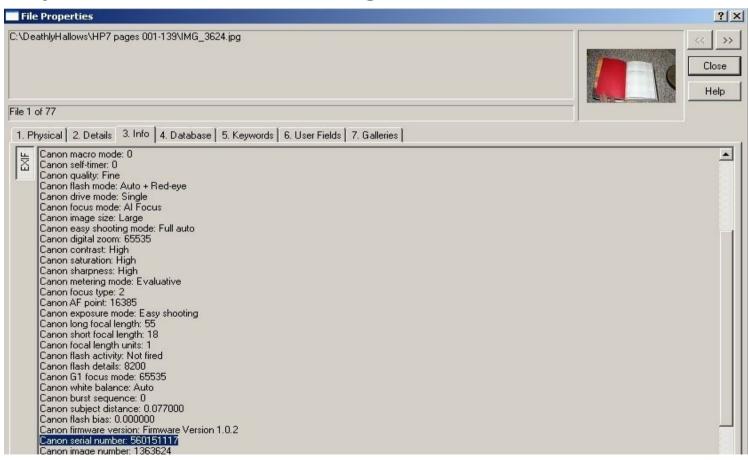

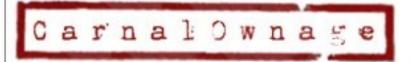

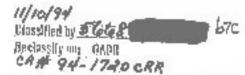

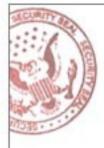

#### So What?

- Ok lots of information what did I get from all of it?
  - If you are allowed to send social engineered emails or do client side attacks, you have an initial target list of email addresses.
     Using email dossier/maltego I can verify working email addresses. I only need one person to open/click that email for my foothold.
  - Naming conventions, users and offices, phone numbers, relationships between organizations
  - Target organization's IP Space and footprint. VPN server's IP, Terminal/Citrix server IPs, firewall's IP, etc.
  - Software versions of software that is typically targeted in client side attacks (MS office)
  - Using Maltego we see the relationships between our site and other sites in addition to the above.
  - All gained without your typical definition of "scanning"

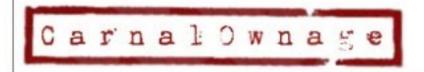

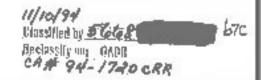

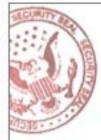

#### Questions?

Chris Gates (CG)

http://carnalOwnage.blogspot.com

http://www.learnsecurityonline.com

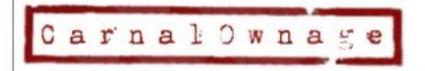

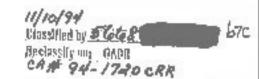